## **ALABAMA FUEL TAX REPORTING**

To be able to create the State Fuel Tax Report, you always run the main 'Fuel Tax Calculate' first. Each state tax module has it's own state-specific calculation process. All tax and audit reports are printed from information from this master calculated file. These reports contain both taxable and non-taxable transactions. The file is replaced with new data every time the 'Fuel Tax Calculate' is run.

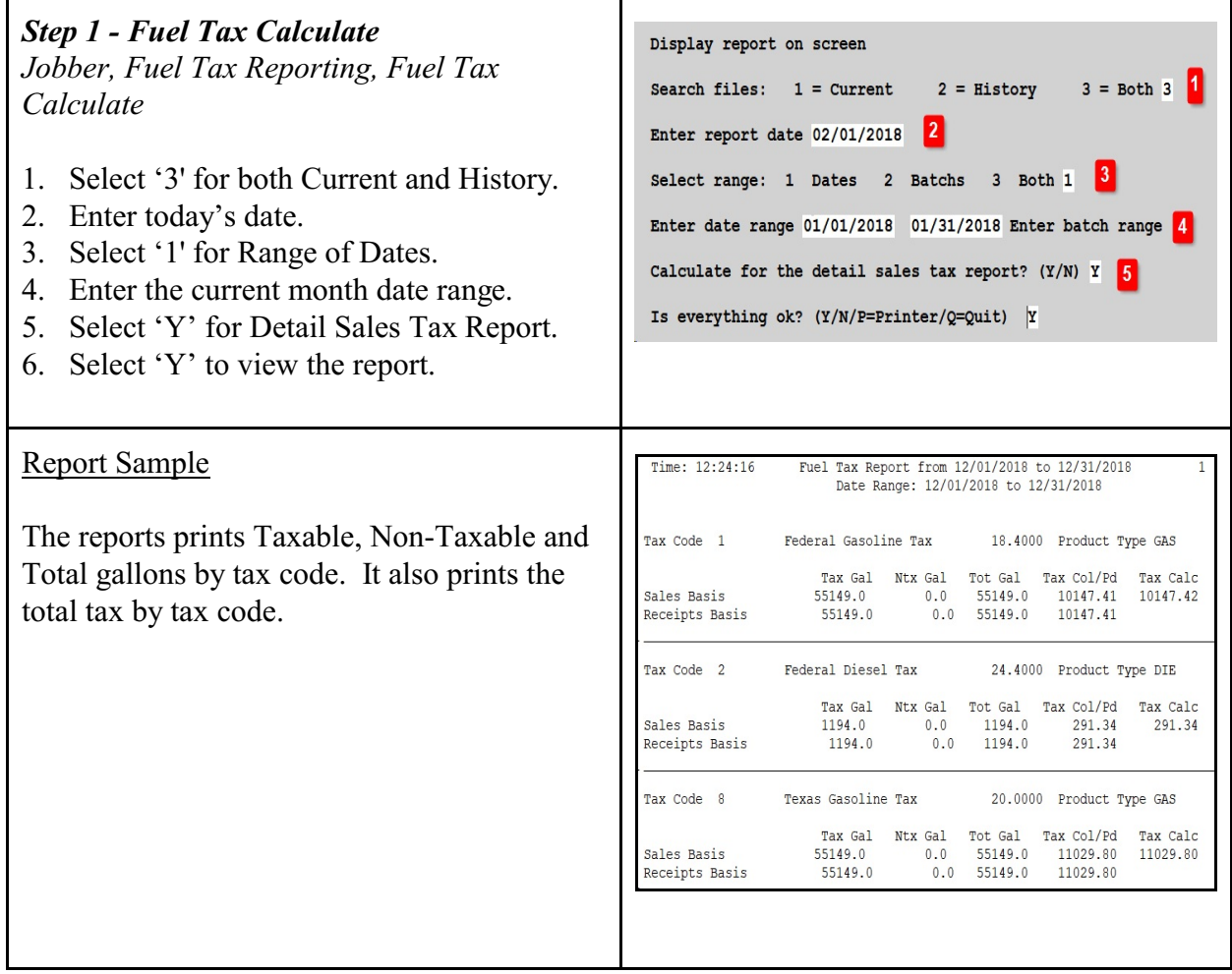

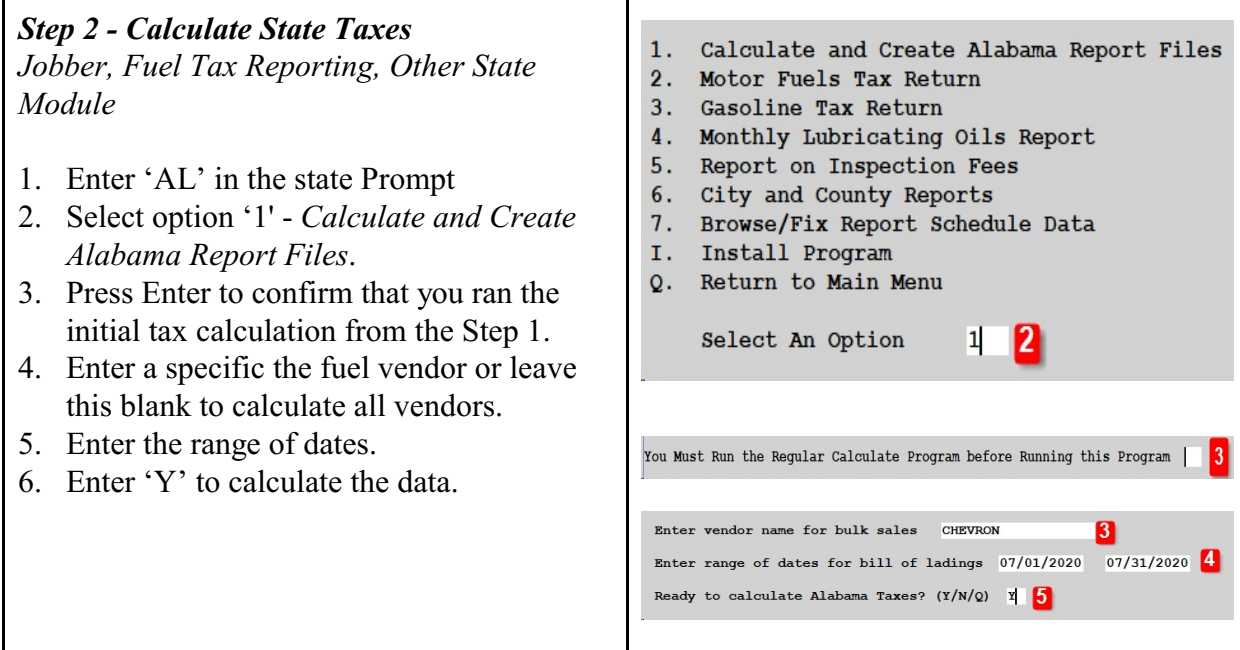

## *Step 3 - Motor Fuels Tax Return Jobber, Fuel Tax Reporting, Other State Module, Motor Fuels Tax Return*

- 1. Verify your company name.
- 2. Enter the month and year.
- 3. Enter 'Y' for a detail Receipts report.
- 4. Enter 'Y' for a detail Sales report.
- 5. Enter the month end date for the report date.
- 6. Enter 'Y' to print the report.

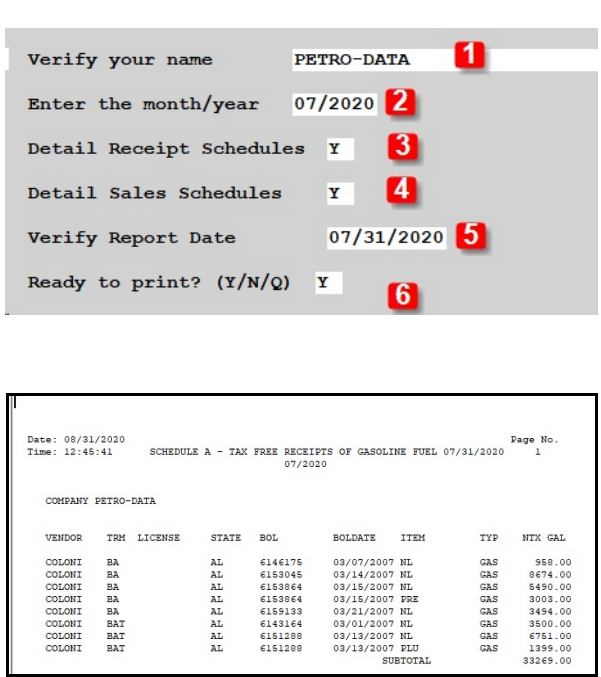

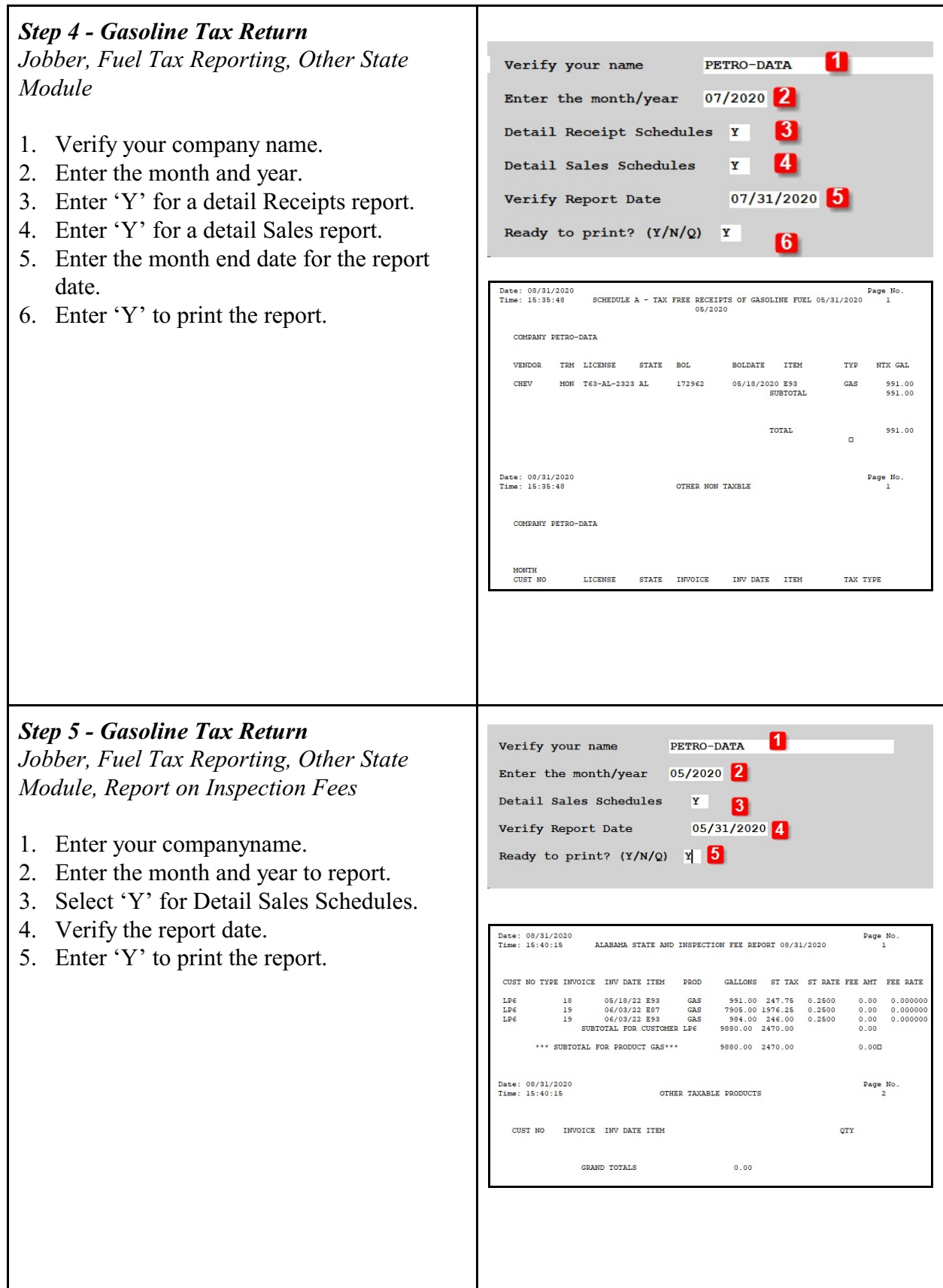

## **Step 6 - Print Other Tax Reports Optional: If Needed**

*Jobber, Fuel Tax Reporting, Federal Refund*

- 1. Select by Range of Dates
- 2. Enter the beginning and ending dates
- 3. Select 'N' for Summary Only.
- 4. Enter your Federal tax codes for Gasoline & Diesel. These are setup in Jobber, File Maintenance, Fuel Taxes.

*Jobber, Fuel Tax Reporting, Sales Audit Report*

- *1.* Choose 'T' for Tax Type (Federal, State) or 'C' for Tax Code (Individual tax codes).
- 2. Enter '3' for both taxable and non-taxable.
- 3. Leave State blank for all states or enter one state abbreviation.

Accept all other defaults.

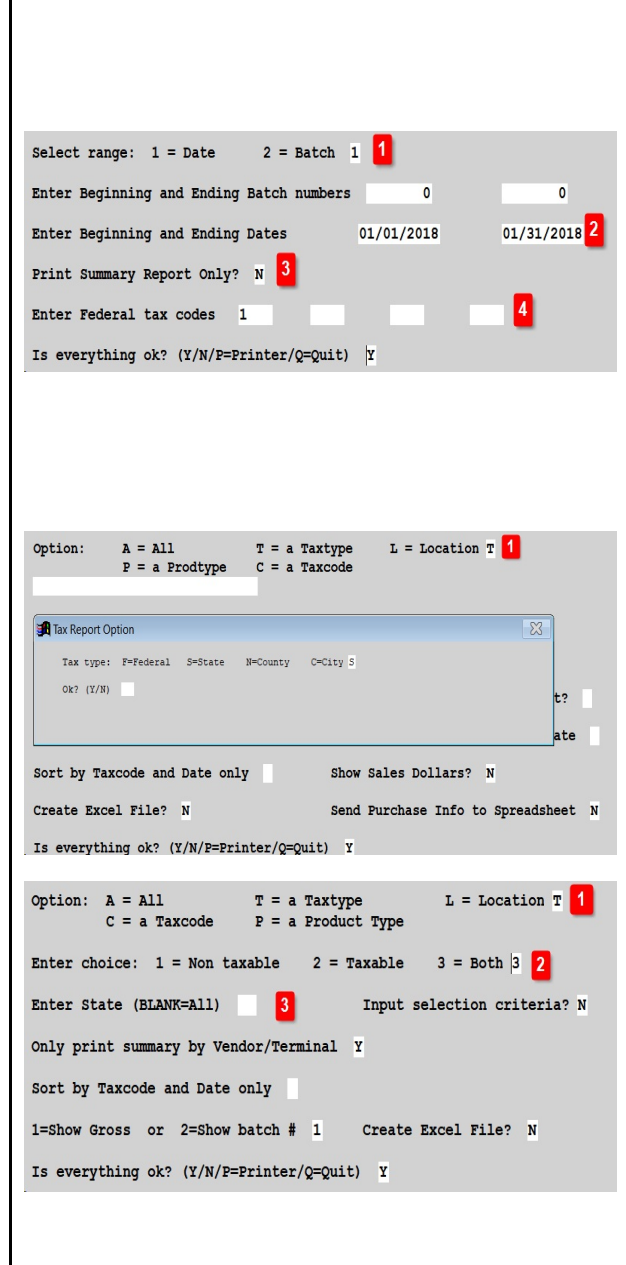

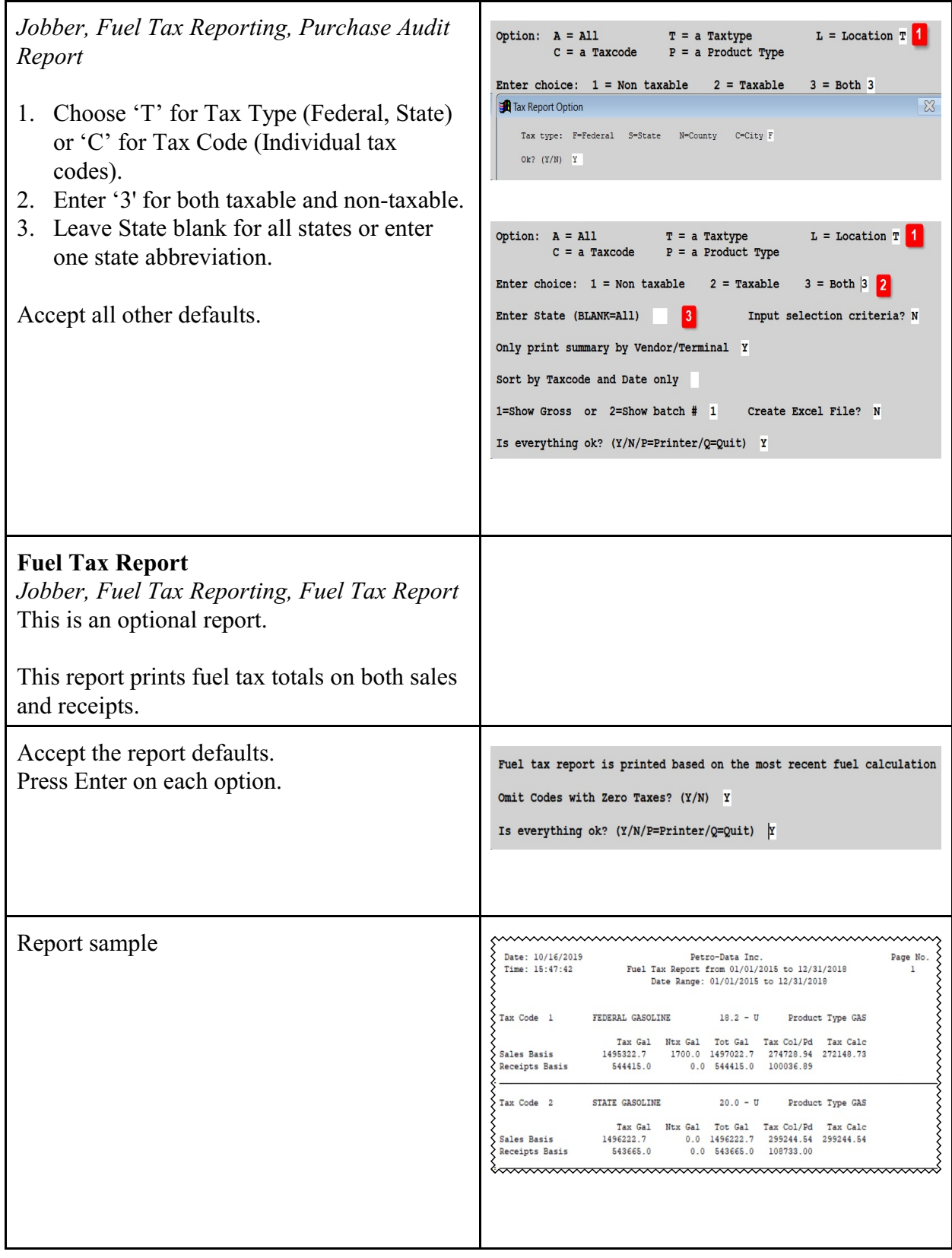